How to generate origin certificates in Cloudflare

Published on: 2022/05/25

Step 01: Login to cloudflare.com

Step 02:

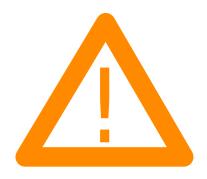

Step 03:

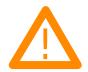

Step 04:

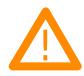

Hostname: \*.skitm.in is for all the subdomains of skitm.in.

EasyExamNotes.com How to generate origin certificates in Cloudflare

Related posts:

- 1. How to generate client certificate in Cloudflare
- 2. How to create a subdomain in Cloudflare
- 3. Fix ERR\_TOO\_MANY\_REDIRECTS: Solve Redirect Loop in WordPress & Cloudflare